# 名簿管理システム利用者マニュアル

目次

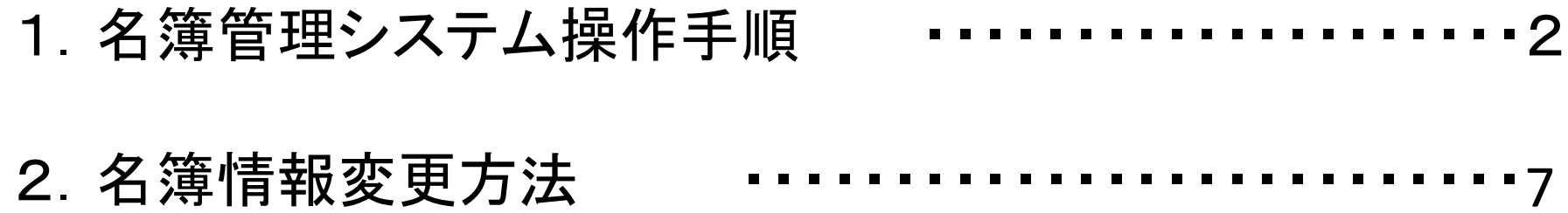

# 1.名簿管理システム操作手順(1)

### (1)ログイン

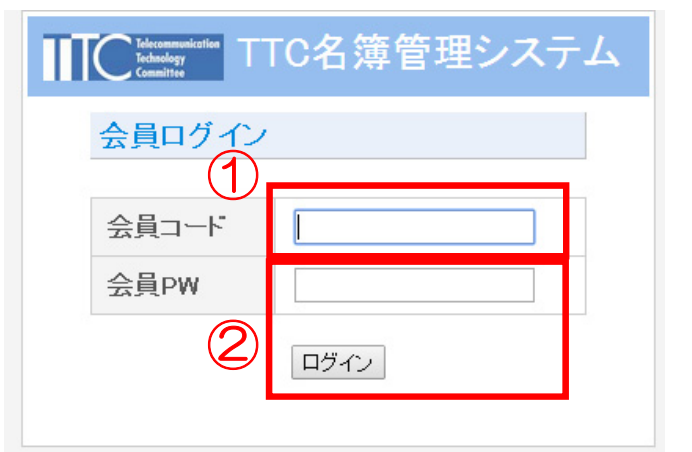

①名簿管理システムURLにアクセス (http://www.ttc.or.jp/meibo/) ②会員コード、パスワードを入力し、ログインボタンを選択

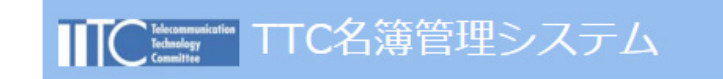

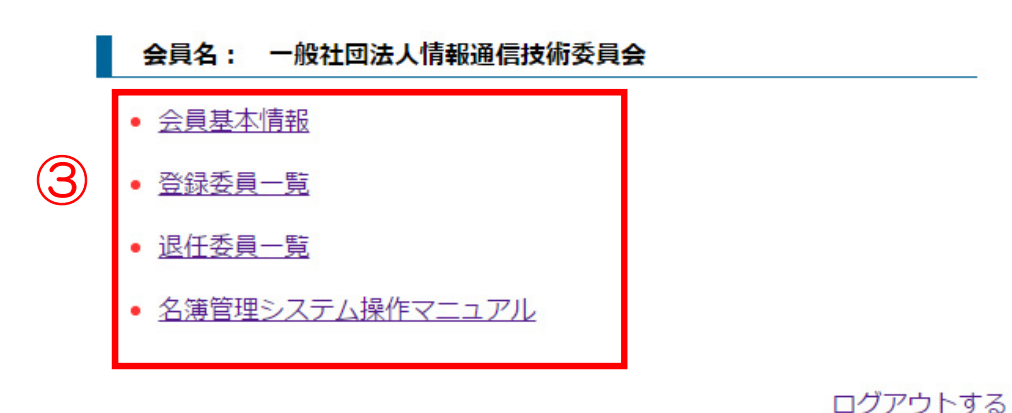

③会員名に貴社名とメニューが表示される。

- • 会員基本情報 貴社の名称、代表者、窓口担当様の情報(所属先、 住所、電話番号、Eメールアドレス等)を表示します。
- 登録委員一覧 貴社より各委員会に登録頂いている委員を表示し、 さらに委員の詳細情報(所属先、住所、電話番号、 Eメールアドレス等)が照会・ダウンロード可能です。
- • 退任委員一覧 過去に退任した委員の一覧が紹介・ダウンロード可 能です。
- 名簿管理システム操作マニュアル マニュアルや、登録フォーマットの掲載ページヘ リンクしています。

## 1.名簿管理システム操作手順(2)

### (2)会員基本情報

### TTC TTC名簿管理システム

#### 会員基本情報

④

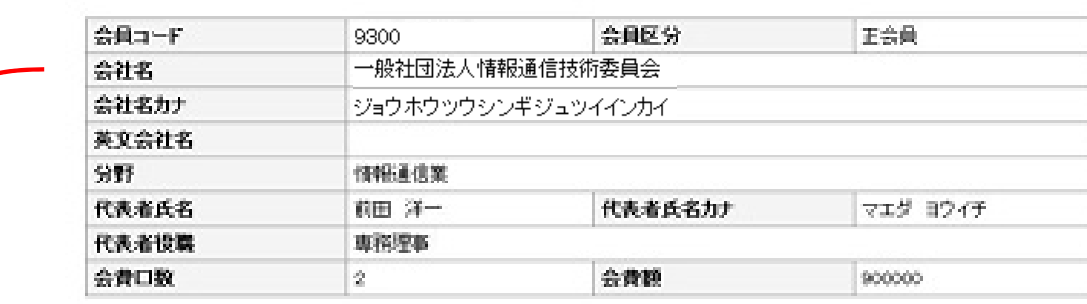

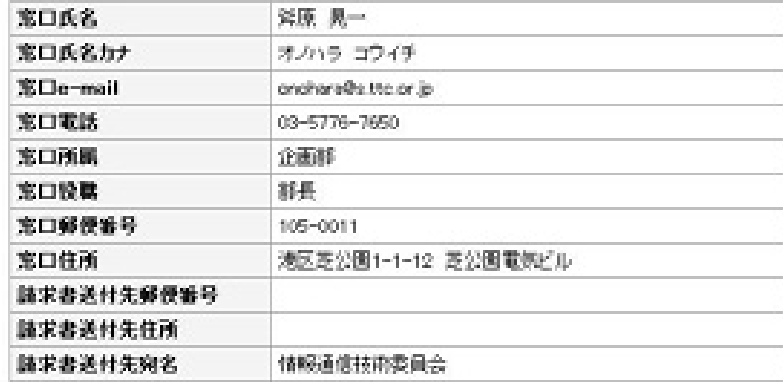

#### ④貴社の会員情報が表示される。

#### 変更、削除はできません。 登録、変更、削除がある場合は、 「2. 名簿情報変更方法」に従い 事務局までご連絡下さい。

## 1.名簿管理システム操作手順(3)

#### (3)登録委員一覧

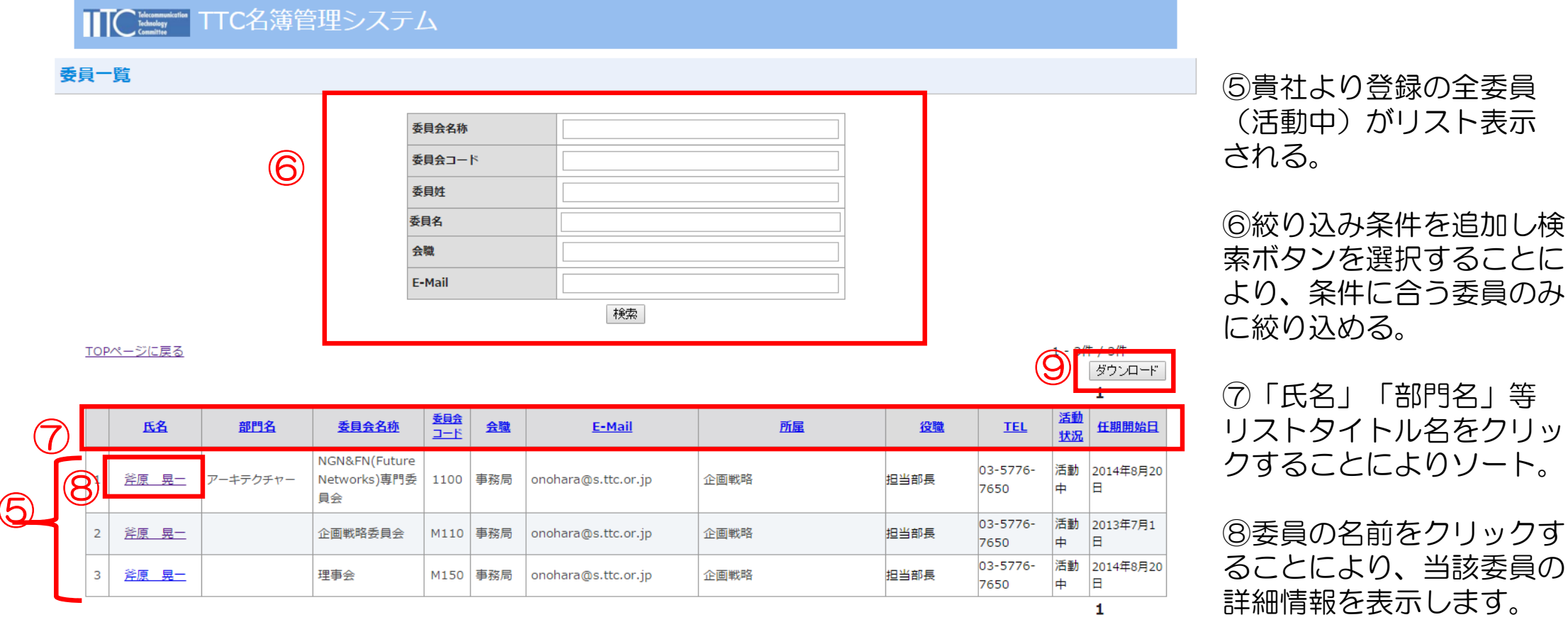

TOPページに戻る

⑨表示された検索結果の 一覧をダウンロードする

ことが可能です

### 1.名簿管理システム操作手順(4)

### (4)委員詳細情報

⑩

TTC HTC名簿管理システム 委員詳細情報 会員名: 一般社団法人情報通信技術委員会 会員コード 9300 活動状況 活動中 アーキテクチャー 部門名 委員会名 NGN&FN(Future Networks)専門委員会 委員会コード 会職 事務局 1100 任期開始日 2014年8月20日 任期終了日

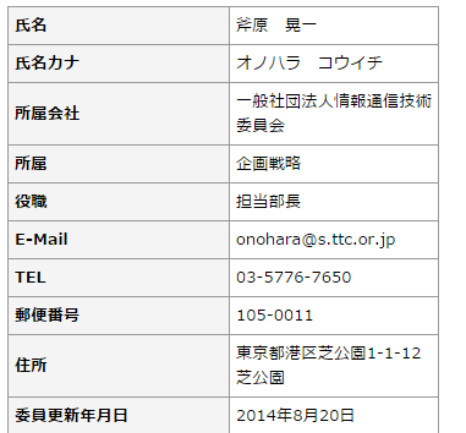

⑩登録委員の各種詳細情報が表示 される。

変更、削除はできません。 登録、変更、削除がある場合は、 「2. 名簿情報変更方法」に従い 事務局までご連絡下さい。

# 1.名簿管理システム操作手順(5)

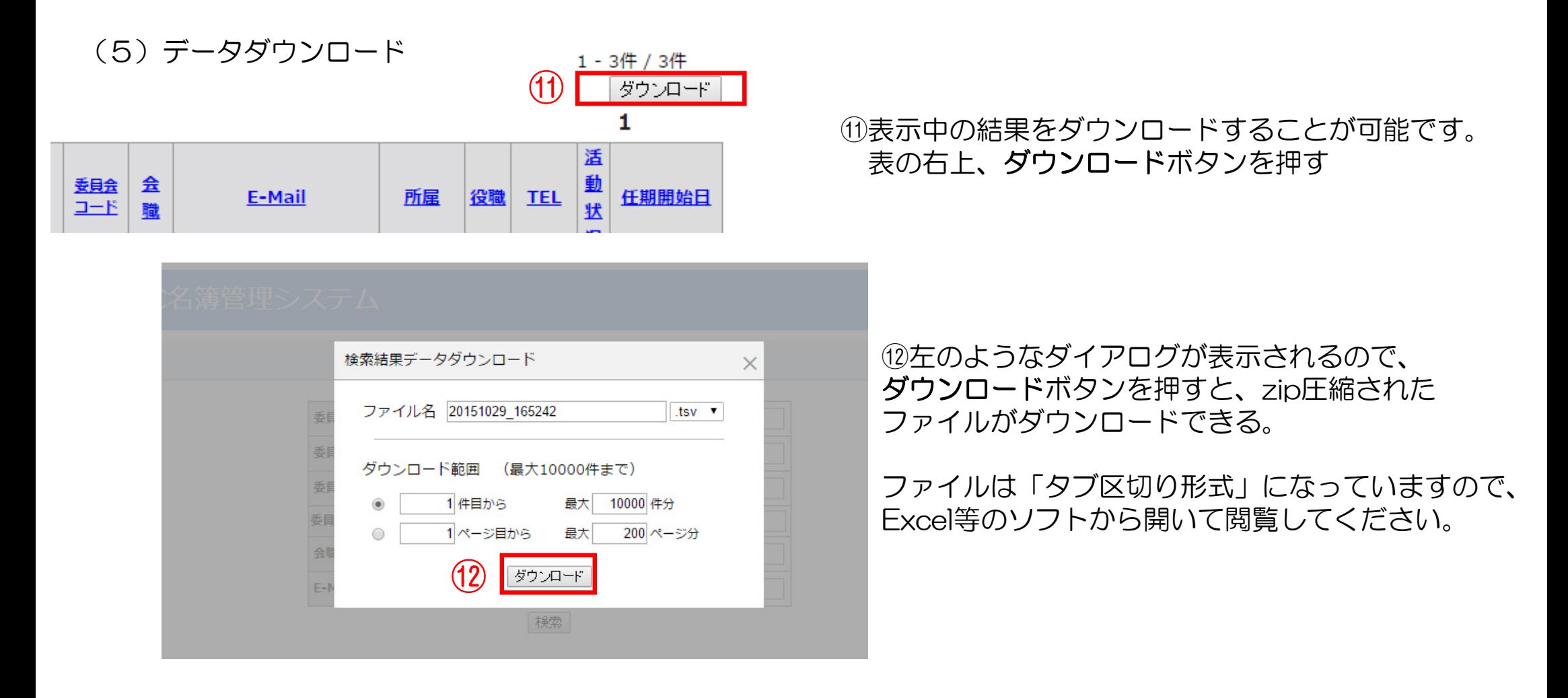

※ダウンロード出来るデータの内容は、以下のとおりです 姓, 名, 姓カナ, 名カナ, 部門名, 委員会名称, 委員会コード, 会職, E-Mail, 所属, 役職, TEL, 郵便番号, 住所, 活動状況, 任期開始日, 任期終了日

## 2.名簿情報変更方法(1)

委員情報の登録、変更、削除、および会員情報の変更が生じた際には、窓口担当様よりメールにてご連絡 下さい。不明点等がございましたら、事務局までお問い合わせ下さい。

・送付先:ttc-system@ttc.or.jp

・問い合わせ先:03-3432-1551

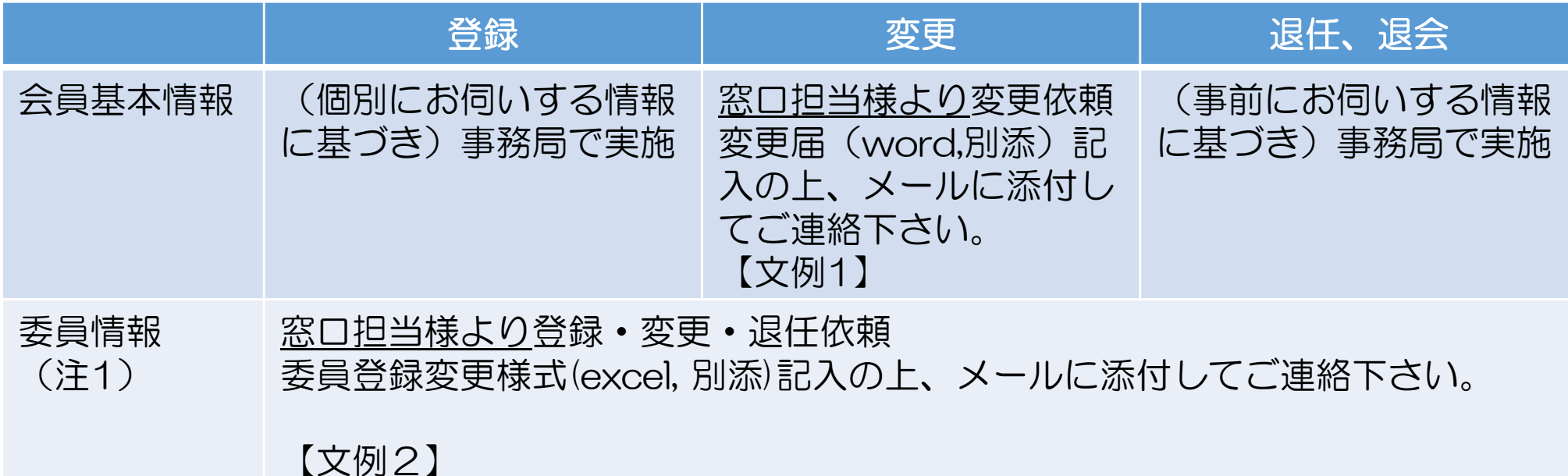

(注1)委員会、SWGの終了や再編による、委員の削除及び登録作業は事務局にて実施します。 その他、組織変更やオフィス移転に伴う多数の共通的な変更等についても、お気軽にご相談下さい。

# 2.名簿情報変更方法(2)

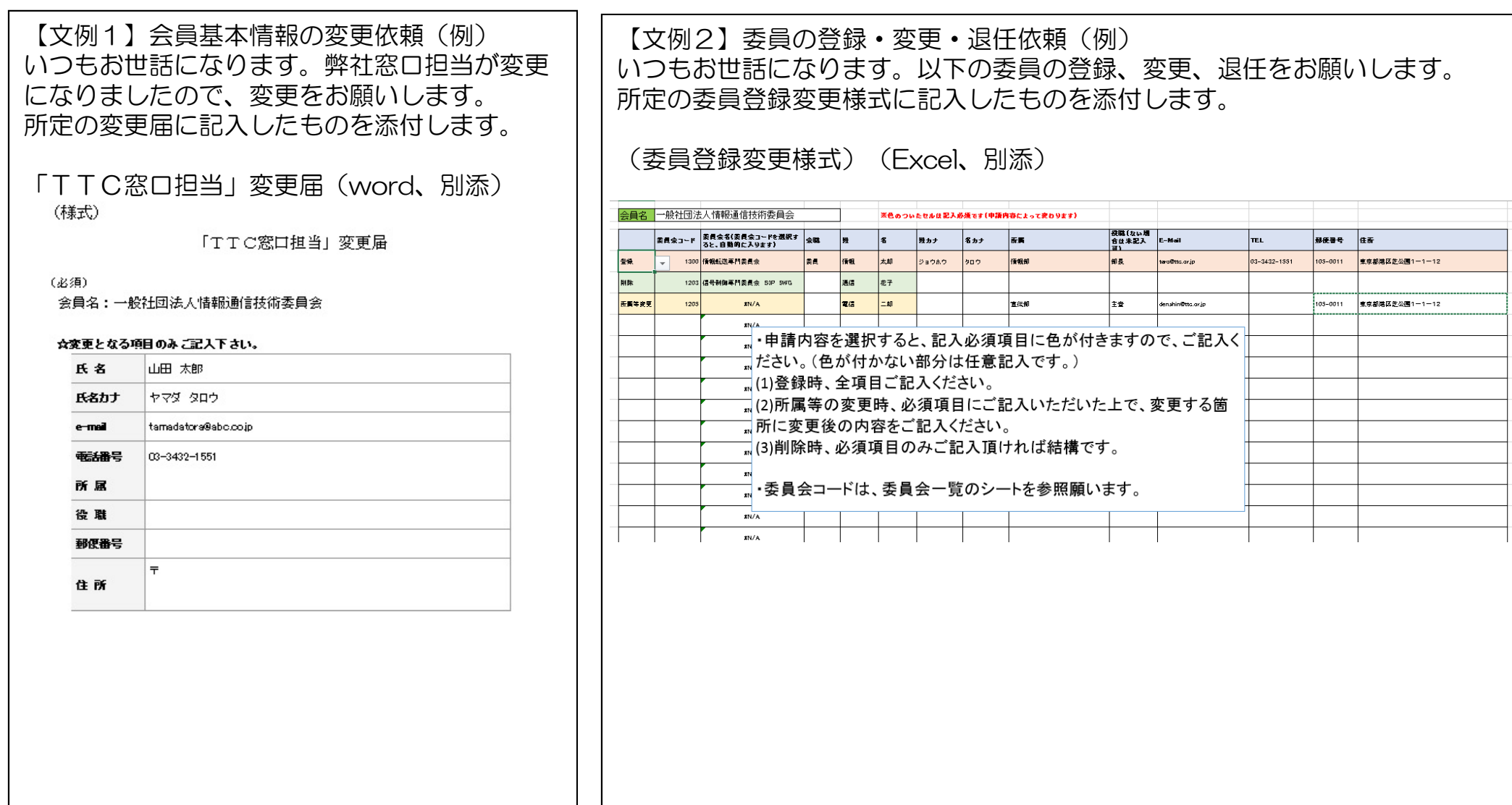